# **Quick Startup Guide**

### What's In The Box

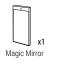

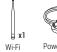

Antenna

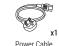

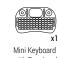

### **Needs to be Available Onsite**

- 1x spare main power socket (100-240V)
- Strong and stable internet connection:

Option 1: Connect to LAN

(Requires 1x LAN cable, 1x free port on

network router)

Option 2: Connect via Wi-Fi

Option 3: Connect via mobile broadband

# Part 1 Power Up and Connect to Internet

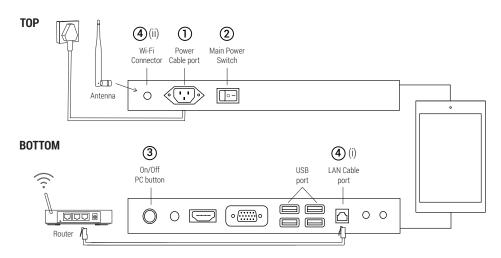

## (1) CONNECT TO POWER

Connect the power cable to power socket and make sure it's turned on.

## **3 TURN ON PC SWITCH**

Press the power (green button) briefly to turn on your Magic Mirror.

## (2) SWITCH ON MAIN POWER

Ensure it is switched on (I)

1:0N

O: OFF

### (4) CONNECT TO INTERNET

- (i) Screw-in and point Wi-Fi antenna upwards.
- (ii) Connect the LAN cable to the router.

# **Part 2 Operations**

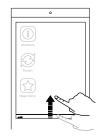

### A. QUICK START TASKBAR

 Slide Upwards to show the taskbar

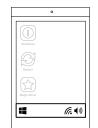

## B. BASIC SETTINGS

- Connect to Wi-Fi
- Adjust Volume 🚯

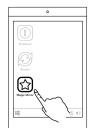

#### C. START APP LAUNCHER

• Click on "MagicLauncher" icon to start Magic Mirror OS™ software.

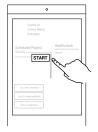

#### D. SELECT PLAYLIST

- Select by clicking "Start".
- Assets should start downloading automatically.

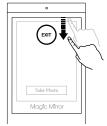

#### **E. EXIT PLAYLIST**

- Slide downwards to Exit.
- Enter Alt-F4 on keyboard to Exit App.

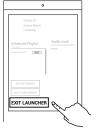

#### F. RETURN TO DESKTOP SCREEN

· Click "Exit Launcher".

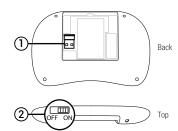

### **G. CONNECT KEYBOARD**

- Plug the USB dongle from keyboard to Magic Mirror USB port
- Turn on the Keyboard slider

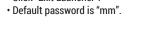

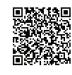

Magic Mirror 24<sup>TM</sup> Datasheet

FOR MORE INFORMATION, PLEASE REFER TO:

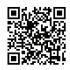

Support Videos Playlist Email: support@magicmirror.me Tel: +44 (0)1344 988 687